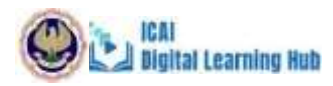

# *Steps to Access VCM/LIVE Webinar*

**Step 1:** Click on the link provided below,

<https://learning.icai.org/committee/live-webinar-hub/sirchyderabad/vcm/arrestscompanies/>

**Step 2:** Click on the Buy Now Option.

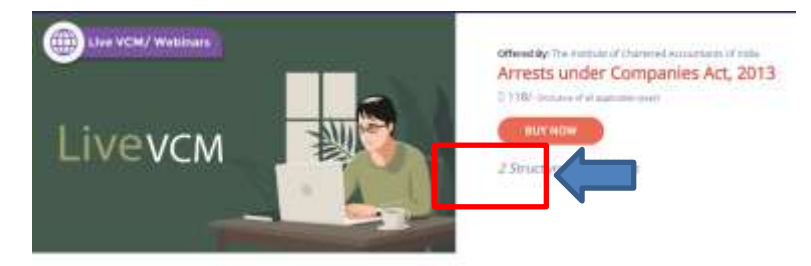

#### **Step 3:** Enter your SSP Credentials

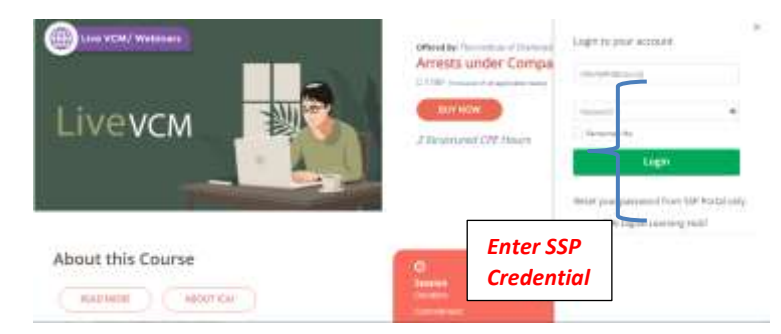

### *Step 4:* Click on *"Proceed to Pay"*

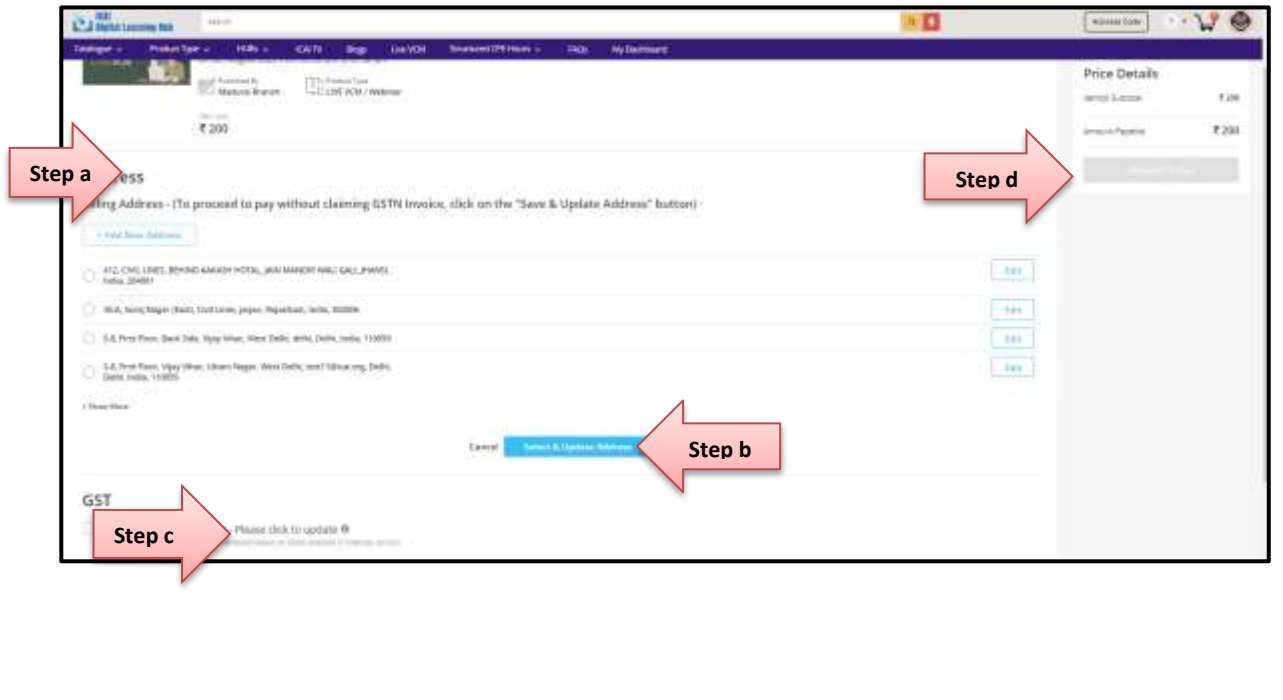

ICAI<br>Digital Learning Hub *Step a: Select their desired billing address*

*Step b: Click on the "Select & Update Address" button.*

*Step c: If they want to claim the GST invoice, then they may click on the check box and fill the GST & PAN details and click on the validate button.*

**Kindly note, if GSTN not to be claimed then the check box be left unchecked and proceed for payment.**

*Step d: Now, click on Proceed to Pay (Kindly note the Proceed to Pay will get activated once the Step 2 and Step 3 is done)*

**Step 5:** Learners can complete the payment process by selecting anyone of the Payment Modes.

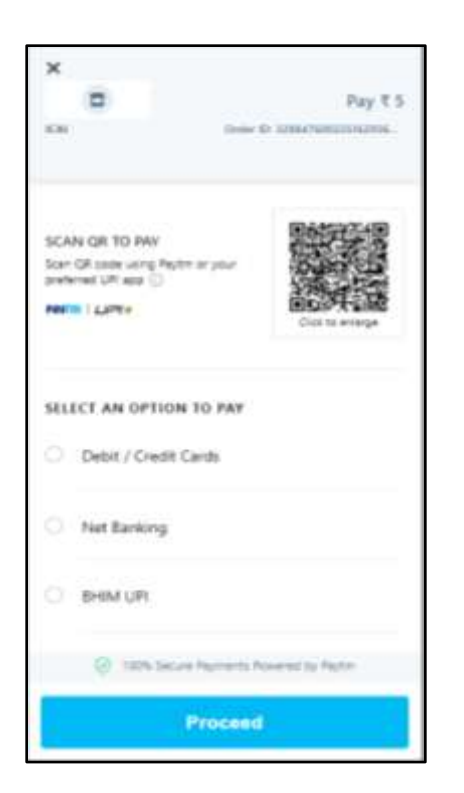

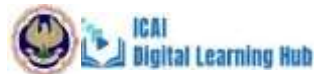

**Step 6:** Learners can then view the Order Summary of the Product(s) purchased and click on the Launch button to launch the course,

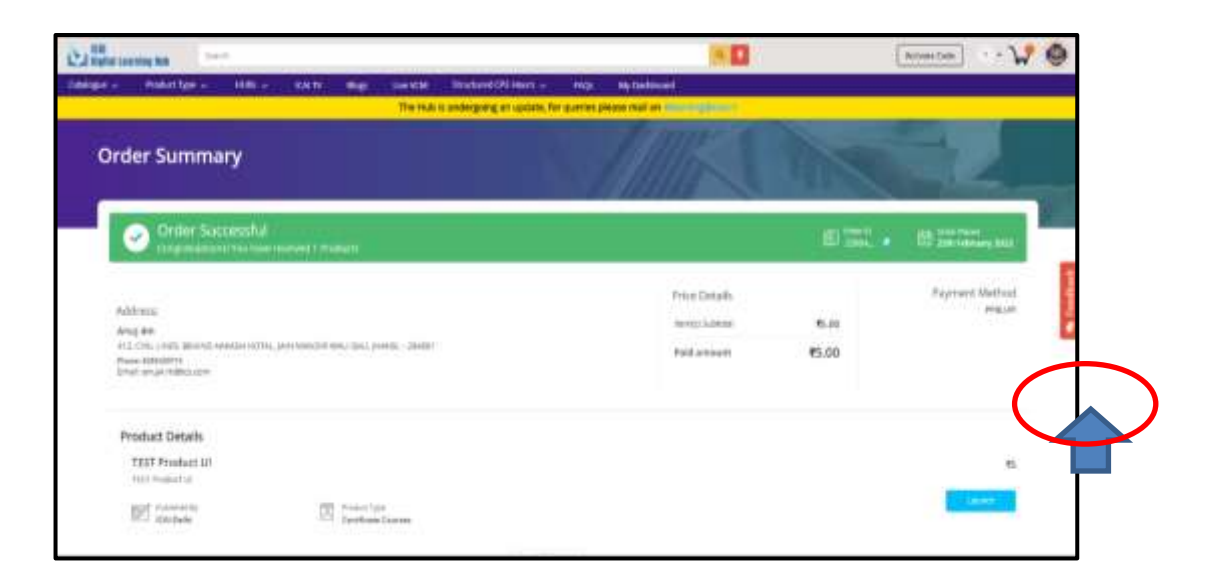

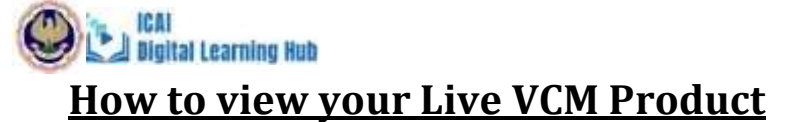

**Step 1:** Open the link https://learning.icai.org/iDH/icai/

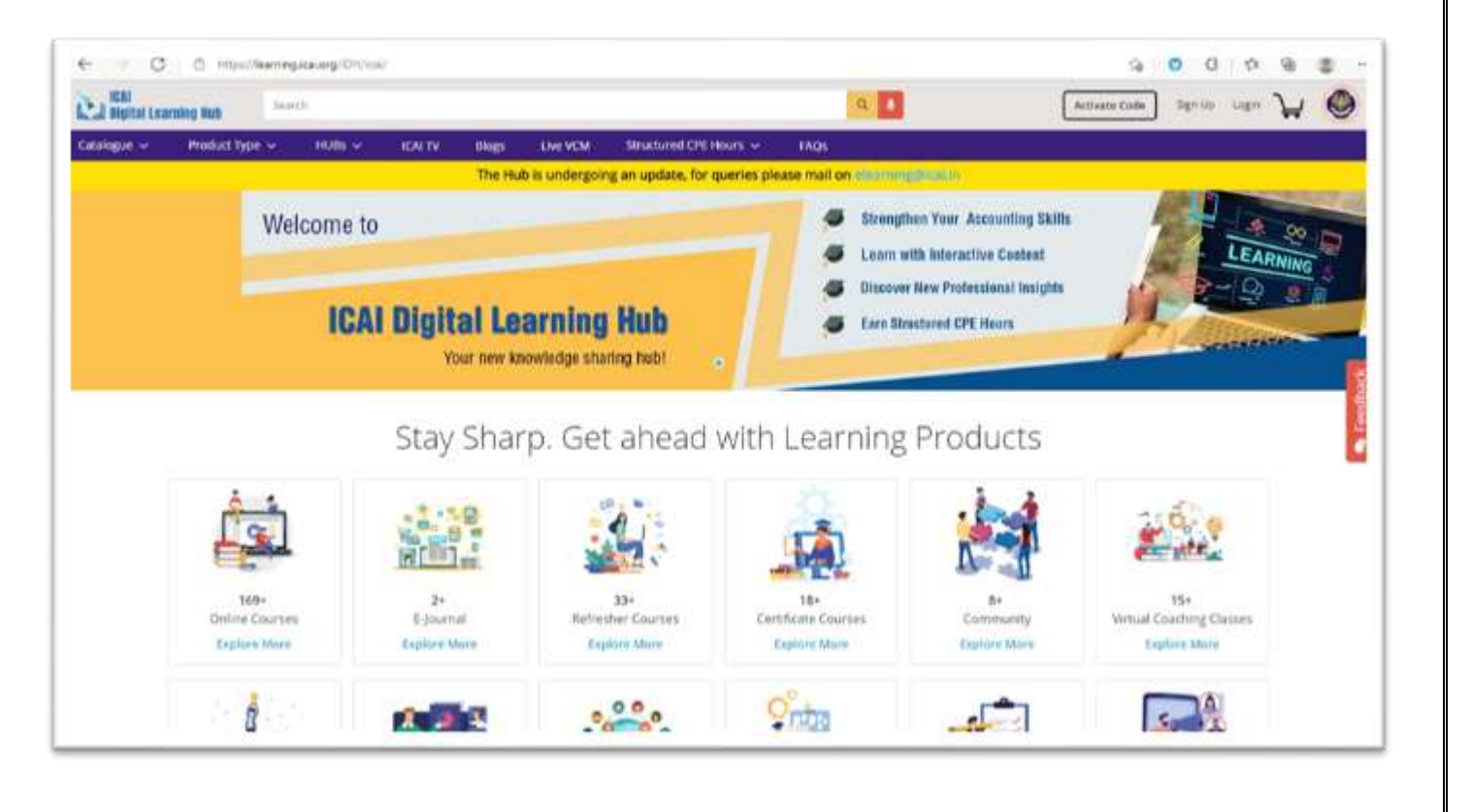

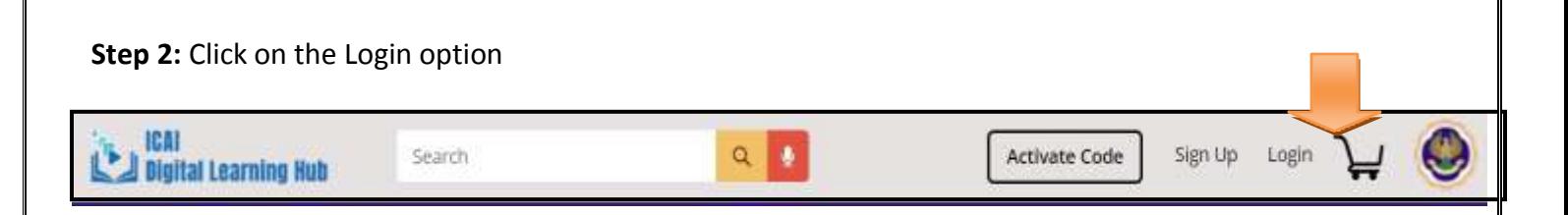

#### **Step 3:** Enter the SSP credentials

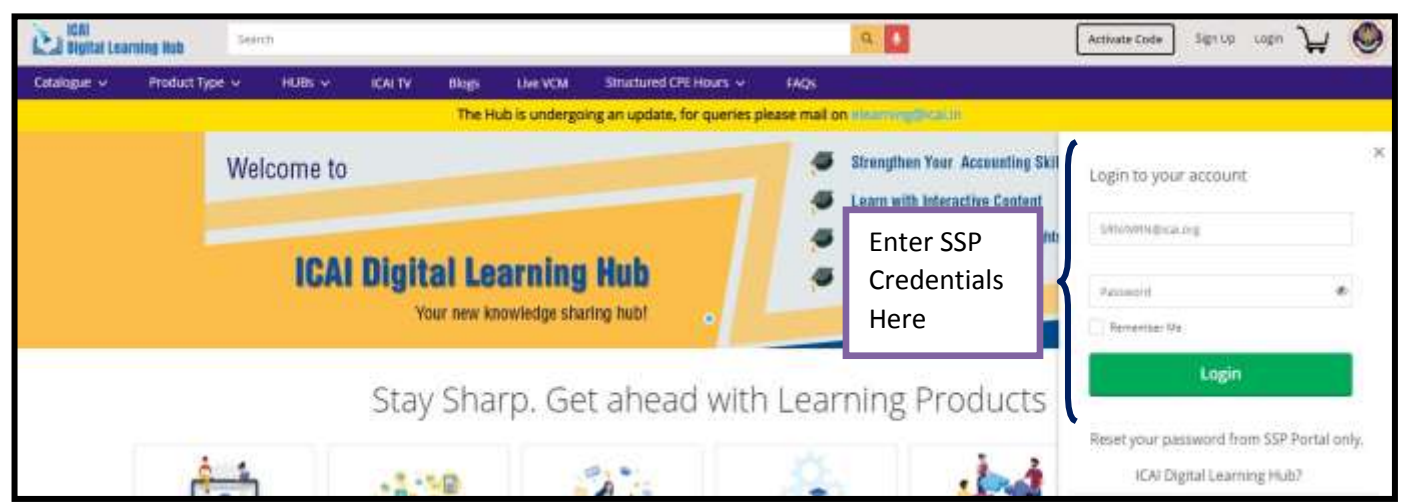

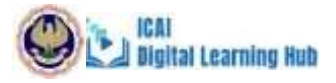

Step 4: Click "My Products" option to view all the subscribed courses. The learner can even search for the subscribed courses based on the type of course as shown below,

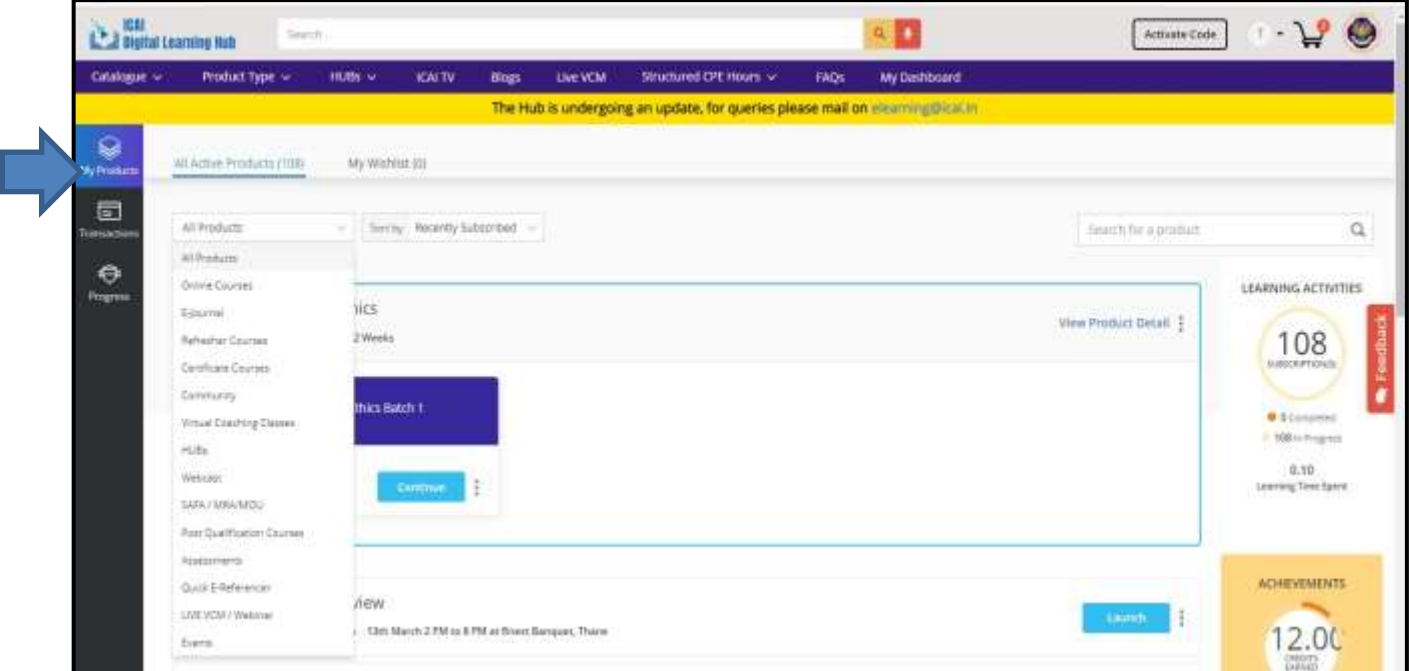

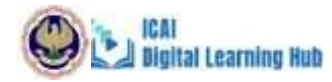

**Step 5:** The learners can click on the Launch button to launch the course.

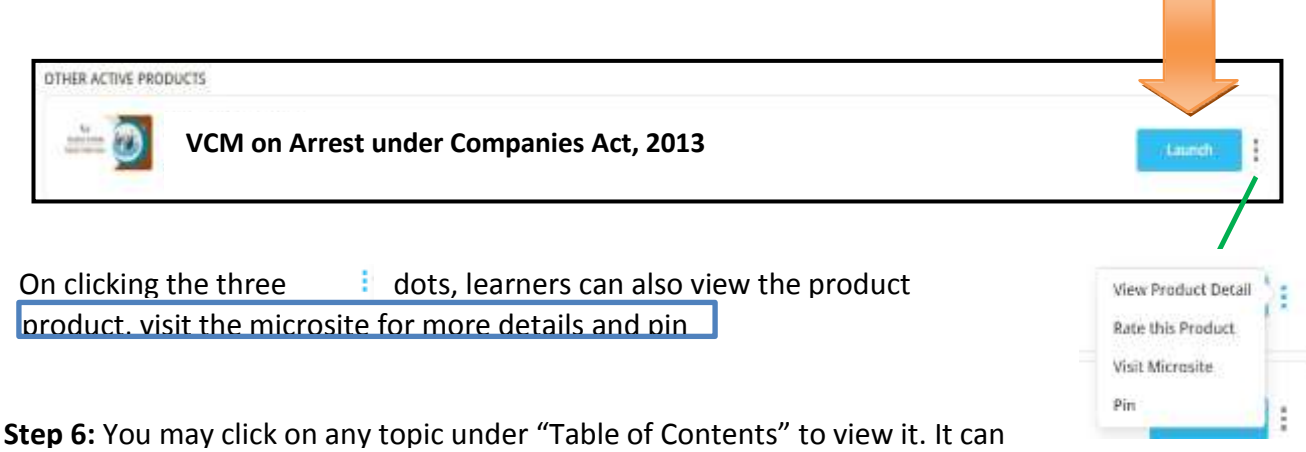

n<sup>o</sup> O TABLE OF CONTENTS Live\_VCM\_MaduraiOverview of Code Day 1 and Corporate Insolvency Resolution Interaction Summary: Process Overview of Code and Corpe Day 1 Day 1-Study Material **TODAY UPCOMING** PAST<sup>O</sup> Day 1: Faculty Feelflatk They 1- Necessiting ö C Liquidation

clicking on plus icon on the left panel

• Note: Each content available are time bound and willbe activated on the day of the session only

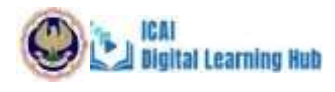

## **How to join in the meeting for Live VCM?**

### **Zoom Link**

Option 1: Click on the Day 1 in the left panel and then click on Join Now and "Open URL: Zoom Launcher" if you have installed ZOOM Client in your Laptop/Desktop

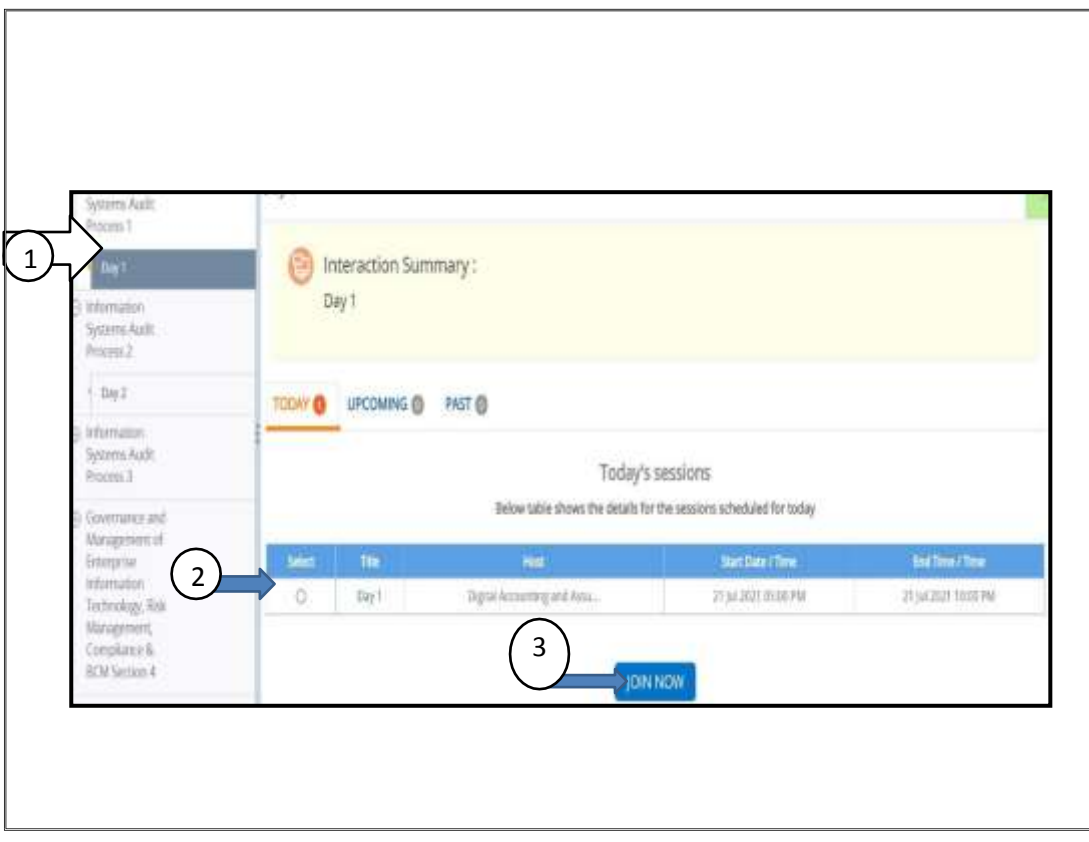

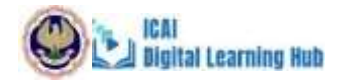

Option 2: Click on the Day 1 and then click on "Join from your Browser" if you have not installed ZOOM Client in your Laptop/Desktop

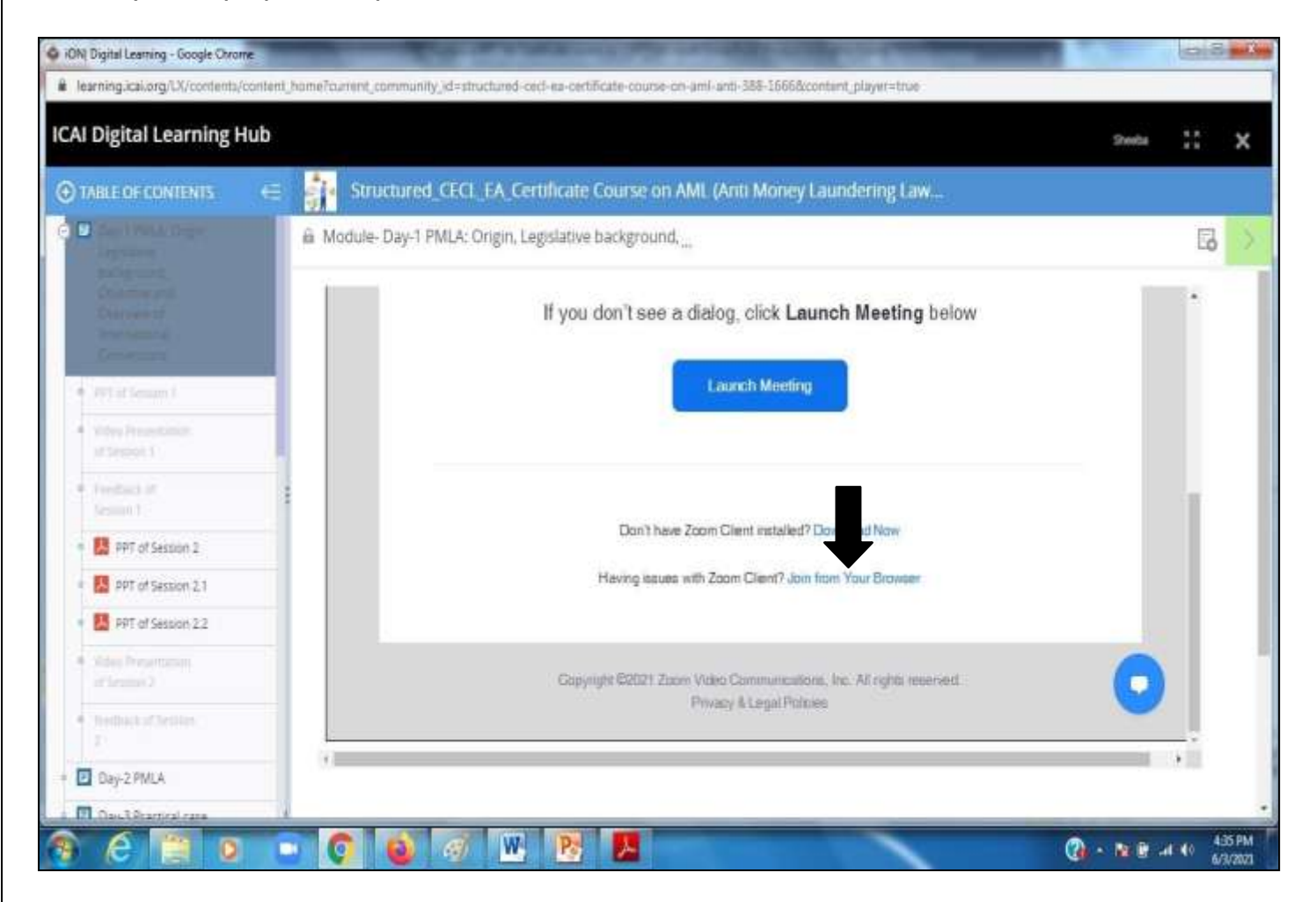

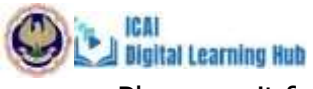

Please wait for the Course to Start

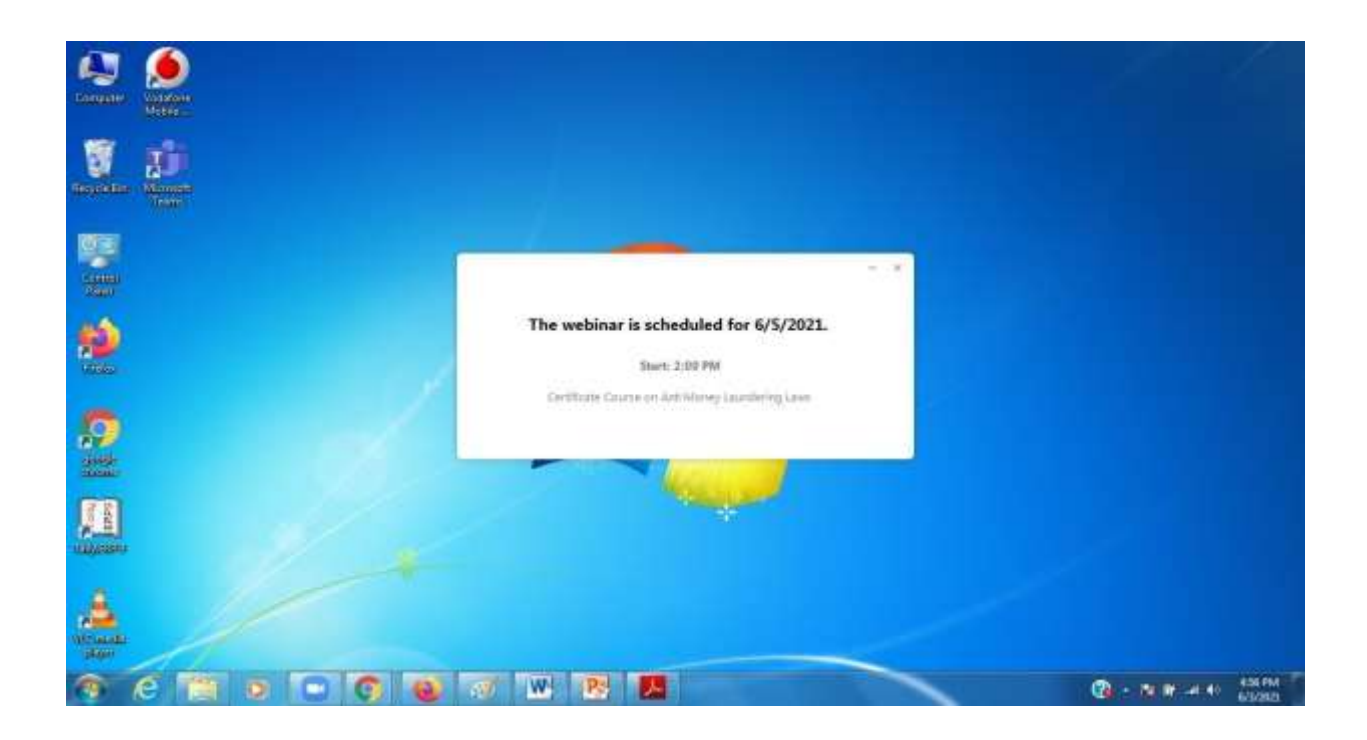

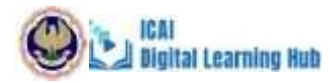

#### **A few important instructions to be noted are hereunder:**

 It is mandatory to login through Digital learning hub Platform at <https://learning.icai.org/iDH/icai/> to attend the live class.

\*\* Please note that MCQ based Assessment and Feedback form are mandatory part of the Live VCM , apart from attendance monitoring.

 It is recommended to please join through laptop/ desktop system. Youshould have good internet connectivity,

preferably broadband connection.

\*\* Please do not click 'Mark as Complete' till the end of the course.

#### **Instructions for Attendees in Live VCM(Zoom)**

- Desktop/Laptop: To Join via Desktop/Laptop, Download and Install Zoom Client. <https://zoom.us/client/latest/ZoomInstaller.exe>
- Please note that Participants need to provide the Permission to Camera/Mike/Speaker during the Installation Process. Once Installed, attendees can test the equipment by doing trial zoom meetings.
- For Any issues related to Connectivity, Join from Minimum 1 Mbps Broadband Internet, Good QualityHeadphone. For any issues related to Audio/Video,
- Check Zoom app permission or Disconnect meeting and Join again or Try to join from any other device.

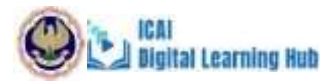

### **System and Browser Settings**

#### **System configuration required for accessing the course content**

- $\triangleright$  Use Laptop/Desktop to start the course
- Screen Resolution to be set as <sup>1024</sup> x 720 or above
- Microsoft Edge/Browser IE8 or Above/Firefox/Chrome, Use the updated versionof any of the listed browsers. The site is best compatible with Google Chrome and Mozilla Firefox

#### **Browser configuration required for accessing the course content**

- $\triangleright$  Pop-Up should be allowed
- $\triangleright$  Cookie should be enabled
- $\triangleright$  Zoom level to be set as 100%